# Inhoud

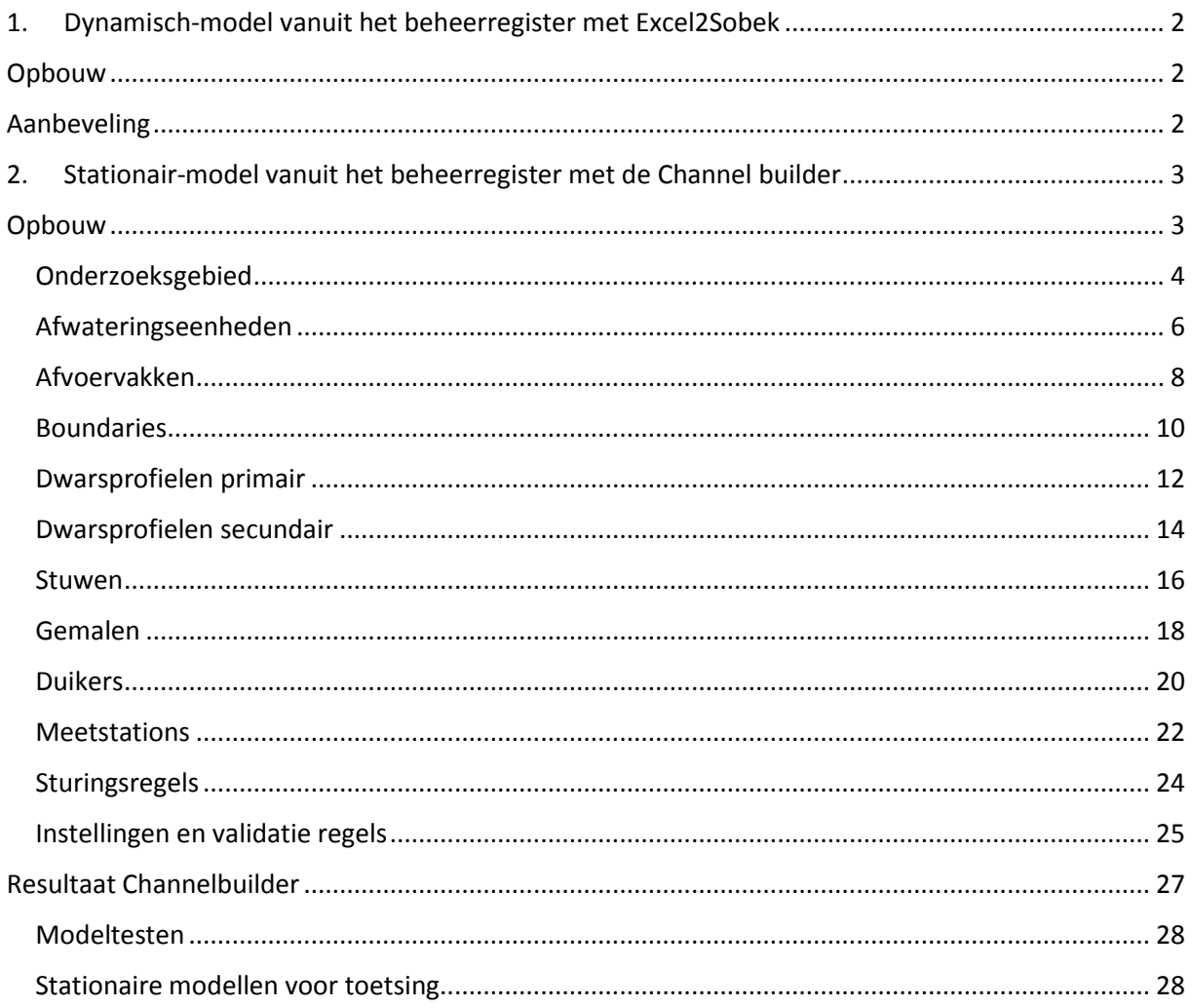

# <span id="page-1-0"></span>1. Dynamisch-model vanuit het beheerregister met Excel2Sobek

### *Extreme omstandigheden*

*Voor de toetsing van het watersysteem bij extreme neerslag wordt het hoofdwatersysteem in een oppervlaktewatermodel nagebootst en onderzocht. Hiervoor is gebruik gemaakt van het model instrumentarium SOBEK (versie. 2.13.002) met de modules: Channel flow, Rainfall Runoff en Real Time Control.* 

*Het oppervlaktewatermodel is in opdracht van het waterschap door HKV opgebouwd vanuit het beheerregister met behulp van de tool Excel2Sobek 2.84 en conform de methode uit het Draaiboek Hydrologisch onderzoek wateropgave (versie 2.6, Waterschap Scheldestromen, 2014).* 

<span id="page-1-1"></span>*Hier wordt verder naar gerefereerd als het WB21-model.* 

# Opbouw

In de periode 2014 t/m 2017 heeft het adviesbureau HKV in opdracht van het waterschap gewerkt aan de modellering en toetsing van het oppervlaktewatersysteem voor het gebied West Zeeuws-Vlaanderen. Op basis van de beschikbare gegevens is in 2014 een Sobek-model gebouwd, gekalibreerd en gevalideerd. Het model komt hierdoor overeen met het watersysteem zoals dit in 2014 aanwezig was. De kalibratieresultaten zijn voorgelegd en besproken met waterbeheer, zij herkenden zich in de uitkomsten. In 2015 is gestart met de ombouw naar het dynamische model ten behoeve van de stochastenanalyse en de bijbehorende berekeningen.

Vervolgens is in 2016 de focus gelegd op de stationaire berekeningen ten behoeve van het peilbeheer onder normale omstandigheden. De resultaten die volgden uit de stationaire berekeningen (GGOR) zorgden voor twijfels over de input van het model. Nadere onderzoeken wezen uit dat enerzijds de aangeleverde input onjuist was vertaald in Sobek, anderzijds leiden nieuwe watersysteem-inzichten tot een herziening van de oorspronkelijke input. De kwaliteit van het model werd uiteindelijk als onvoldoende beoordeeld.

De beschrijving van de modelbouw (dynamisch), kalibratie, validatie en stochastenanalyse is niet goed gedocumenteerd, waardoor deze in de rapportage ontbreekt.

# <span id="page-1-2"></span>Aanbeveling

De kwaliteit van het Sobek-model dat gebruikt is voor de stochastenanalyse is onvoldoende. De neerslag-afvoercomponent (RR) scoort voldoende, maar de infrastructuur van het watersysteem (waterlopen, gemalen, sluizen, stuwen, duikers) scoort onvoldoende. Dit kan leiden tot onrealistische hoge berekende waterstanden in het gebied.

Ten behoeve van het nader onderzoek naar het effect van het maatregelenpakket en het bepalen van de resterende opgave voor de WB21-doelstelling, wordt aanbevolen een nieuw dynamisch model te bouwen en te kalibreren. Het stationaire model uit 2021 (zie hoofdstuk 2) kan hiertoe als basis dienen en kan met de Catchmentbuilder (HydroConsult) voorzien worden van de neerslagafvoercomponent. Indien mogelijk zou dit onderdeel uit het bestaande dynamische model gehaald kunnen worden.

# <span id="page-2-0"></span>2. Stationair-model vanuit het beheerregister met de Channel builder

#### *Normale omstandigheden*

*Voor de toetsing van het watersysteem normale omstandigheden wordt het hoofdwatersysteem in een oppervlaktewatermodel nagebootst en onderzocht. Hiervoor is gebruik gemaakt van het model instrumentarium SOBEK (versie. 2.15) met de modules: Channel flow en Real Time Control.* 

*Het oppervlaktewatermodel is opgebouwd door het waterschap vanuit het beheerregister met behulp van de tool Channel Builder (Hydroconsult). Het model komt hierdoor overeen met het watersysteem zoals dit in 2021 aanwezig was.* 

<span id="page-2-1"></span>*Hier wordt verder naar gerefereerd als het GGOR-model.* 

# **Opbouw**

In de paragraaf wordt beschreven welke gegevens er zijn gebruikt uit het beheerregister, wat er projectmatig is aangepast om het goed te laten functioneren en hoe dit er uitziet wanneer dit is ingeladen in de Channelbuilder.

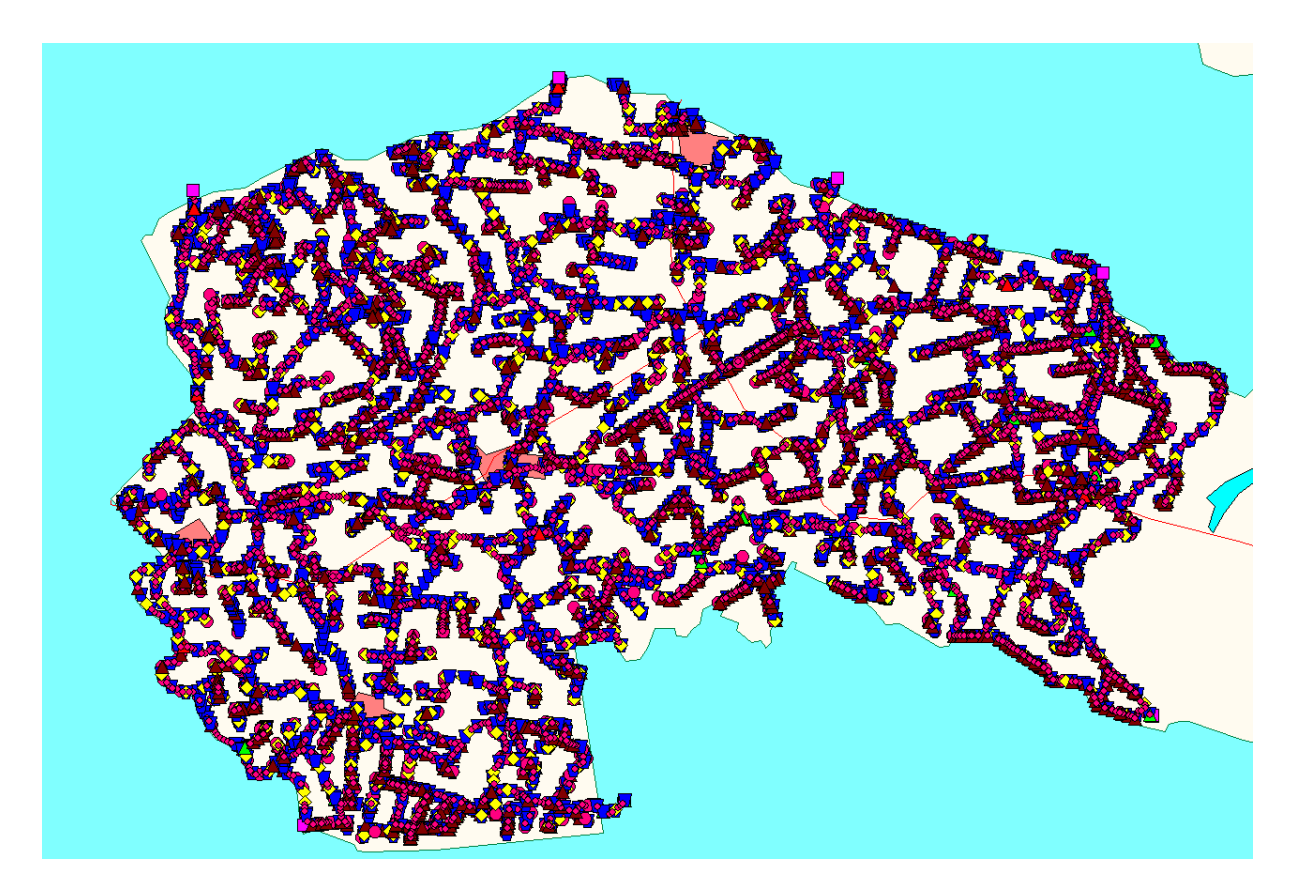

# <span id="page-3-0"></span>Onderzoeksgebied

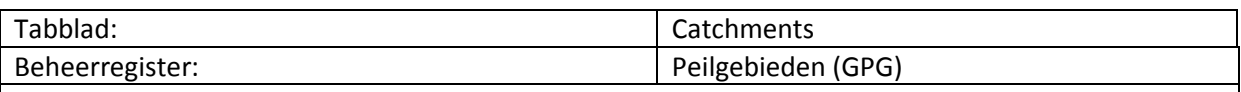

Omschrijving:

Als extent voor alle output-gegevens gebruikt de Channelbuilder het tabblad Catchments, waar het projectgebied ingeladen wordt. Dit kan zowel 1 feature zijn als meerdere, mits er een unieke ID gebruikt wordt.

Er is gekozen om hiervoor de peilgebieden-shape te gebruiken. Daarnaast is er een extra bufferzone toegevoegd aan de shape, zodat er geen data buiten het projectgebied vallen. Alle data buiten deze begrenzing wordt niet geëxporteerd naar Sobek.

Het watersysteem van Vlaanderen maakt geen deel uit van deze modelbouw. Met behulp van boundaries en afvoerpunten wordt dit indirect meegenomen.

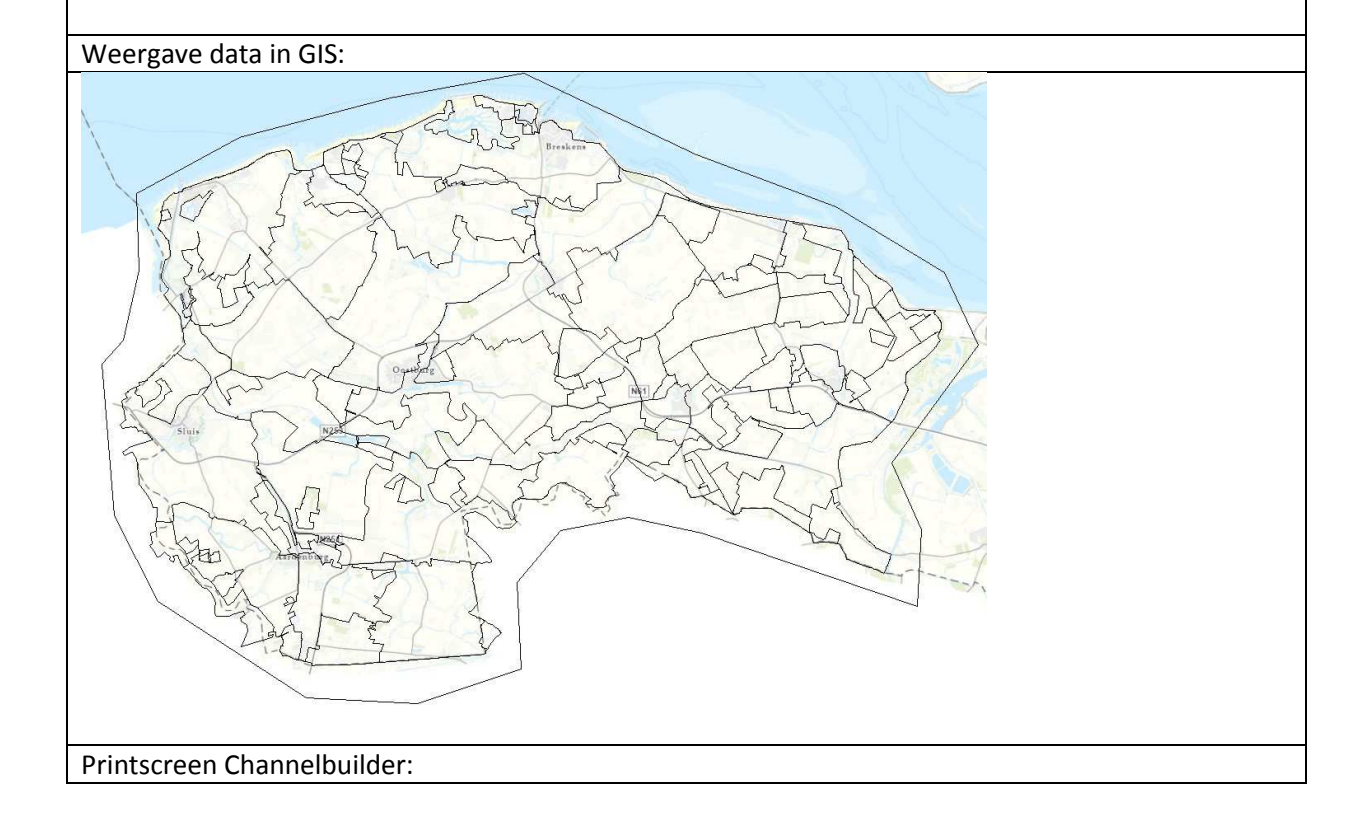

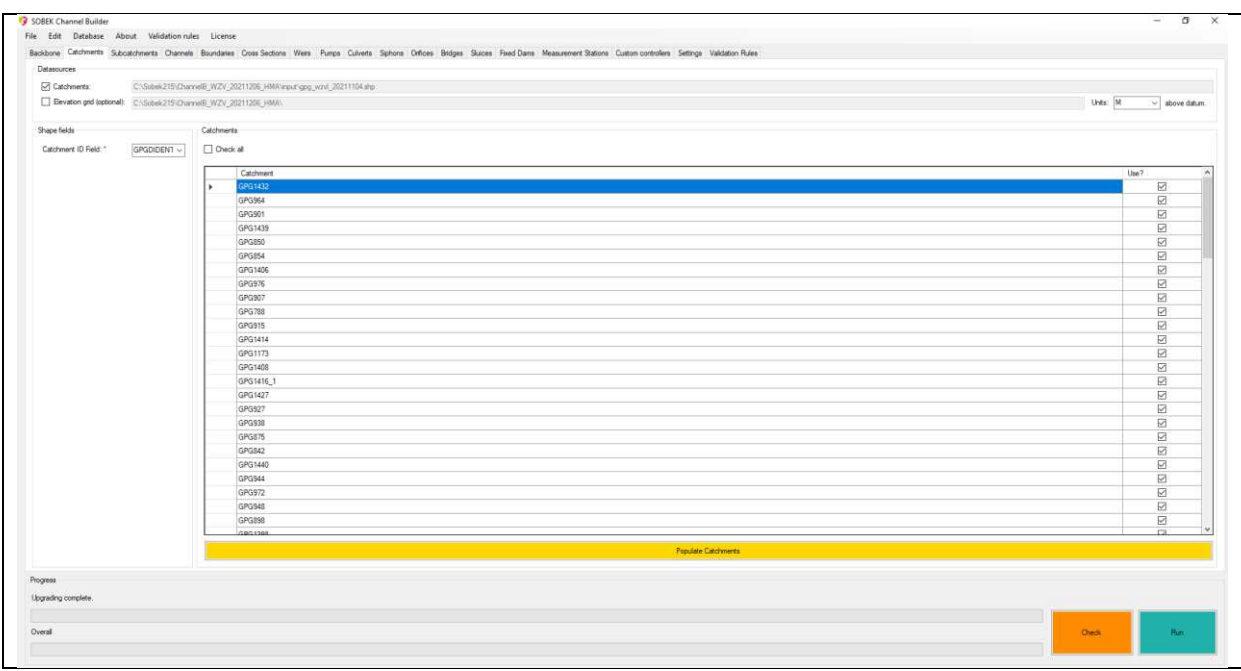

# <span id="page-5-0"></span>Afwateringseenheden

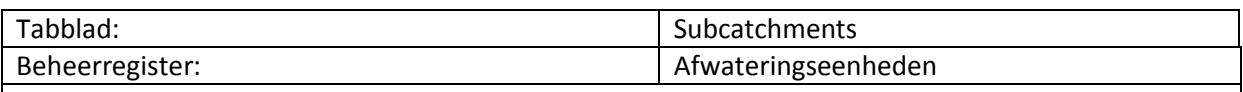

Omschrijving:

In het tabblad Subcatchments worden de afwateringseenheden ingeladen en geef je optioneel aan welk zomerpeil (ZP) en winterpeil (WP) er geldt per afwateringseenheden. Dit wordt gebruikt voor de validatie van de gegevens, maar kan ook gebruikt worden om het streefpeil aan een kunstwerk te koppelen, als dit niet apart is vermelden bij een stuw/gemaal.

Tevens worden de afvoerpunten hier ingeladen (de locatie waar het representatieve afvoerpunt van een afwateringseenheid inprikt in het watersysteem). Het oppervlakte van de afwateringseenheid berekent de tool zelf, van belang is dat er zowel de afwateringseenheden als de afvoerpunten een uniek koppelveld hebben. In dit geval de GFEIDENT.

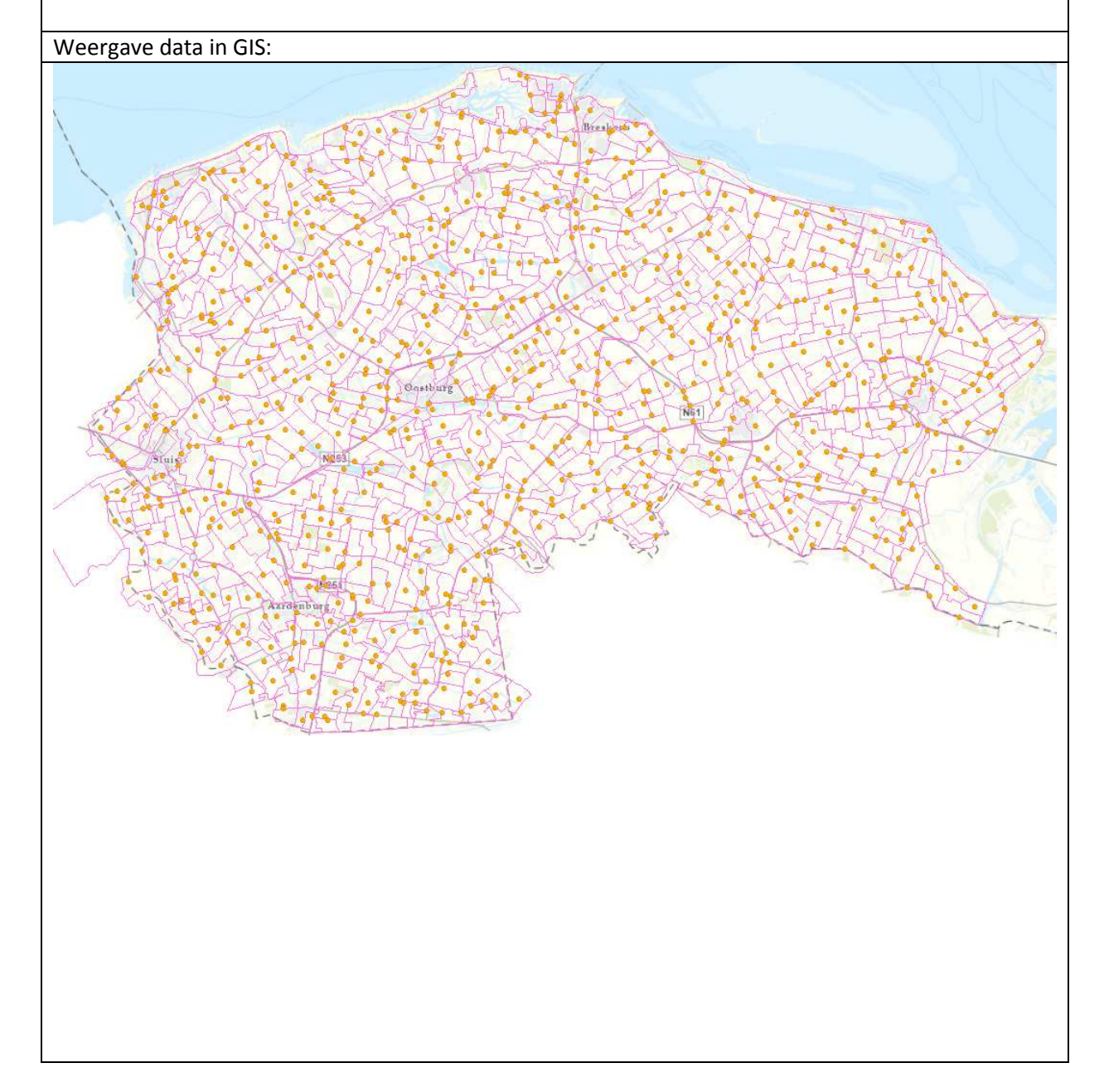

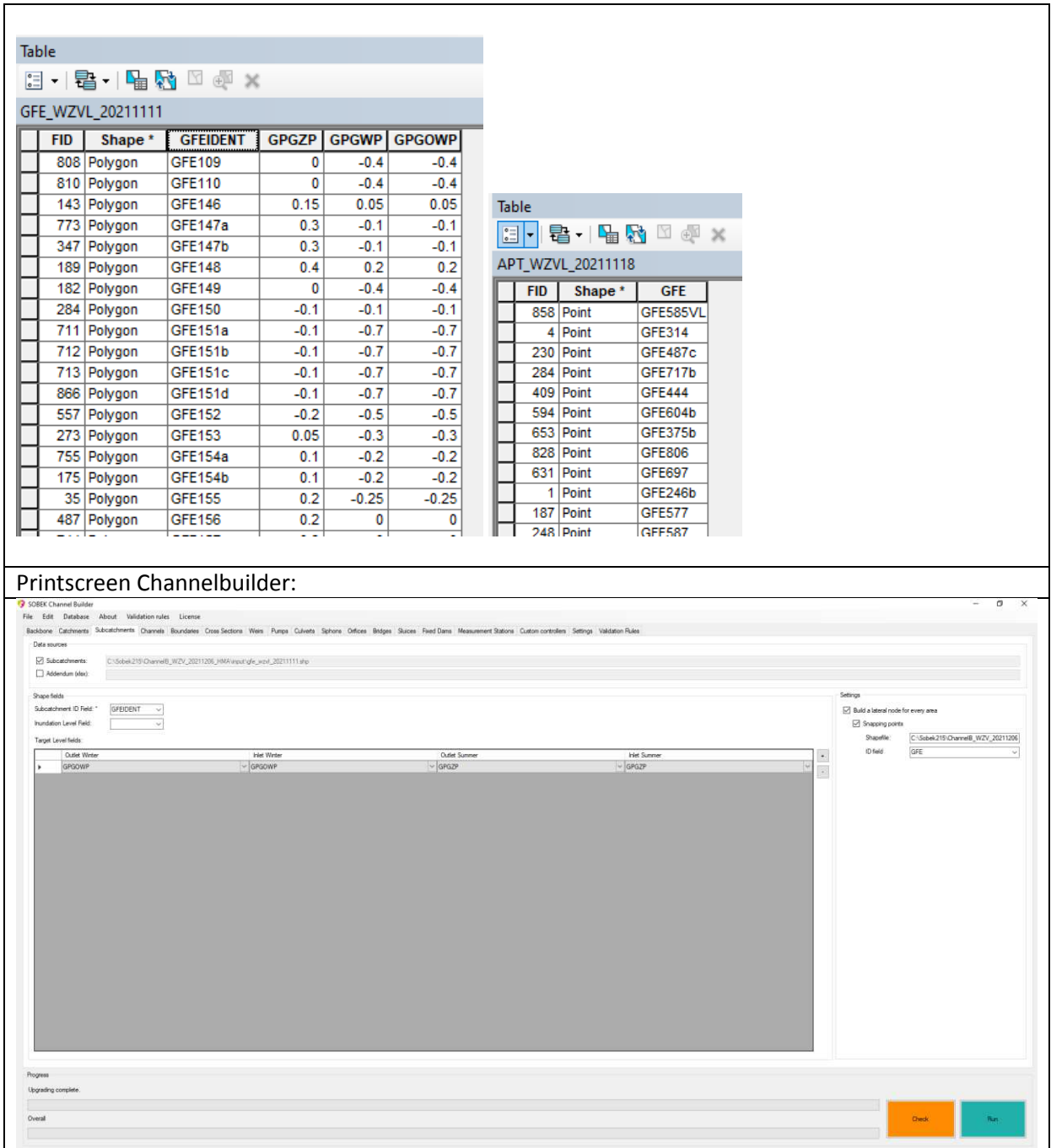

# <span id="page-7-0"></span>Afvoervakken

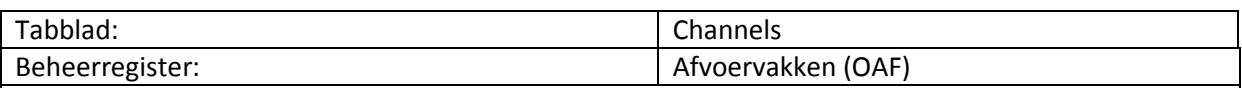

Omschrijving:

In het tabblad Channel worden de afvoervakken ingeladen en kan er een selectie worden doorgevoerd welke afvoervakken in Sobek opgenomen moeten worden. Met het selectieveld geef je aan op welke kolom de selectie moet plaatsvinden. Voor dit model hebben we een extra veld toegevoegd (Sobek) waarin we alle watergangen voorzien van het kenmerk "Ja" als deze gebruikt moet worden.

Het uitgangspunt is dat alle watergangen waarop >25 ha oppervlak afstroomt of verbonden zijn met een overstort of een peilregulerende kunstwerk bevat, worden geselecteerd. Dit zijn alle primaire watergangen, aangevuld met een beperkt aantal secundaire watergangen.

Als er een afvoervak is zonder dwarsprofiel, dan kan op dit tabblad worden aangegeven dat een nabijgelegen dwarsprofiel gekopieerd mag worden naar een lege reach. Aanvullend kan hier ook de interpolatie mogelijkheden tussen de dwarsprofielen bepaald worden.

## Let op:

Het kopiëren van dwarsprofielen naar lege reaches kan betekenen dat er bijvoorbeeld een secundaire profiel gekoppeld wordt in het primaire afvoertraject. Ter hoogte van de parallelle duikers nabij dwarsprofiel crsOPR12251copy is dit het geval. Dit is handmatig aangepast.

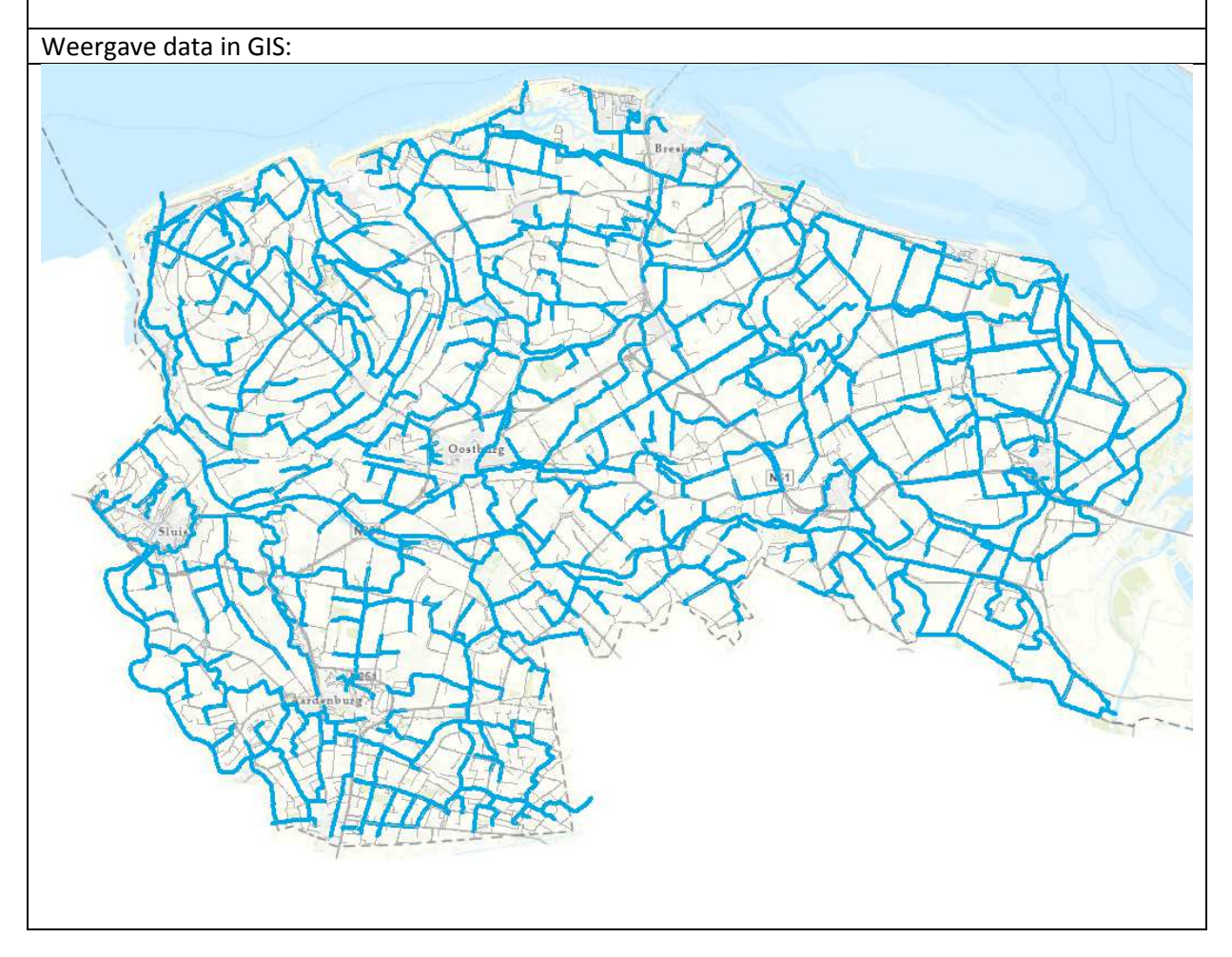

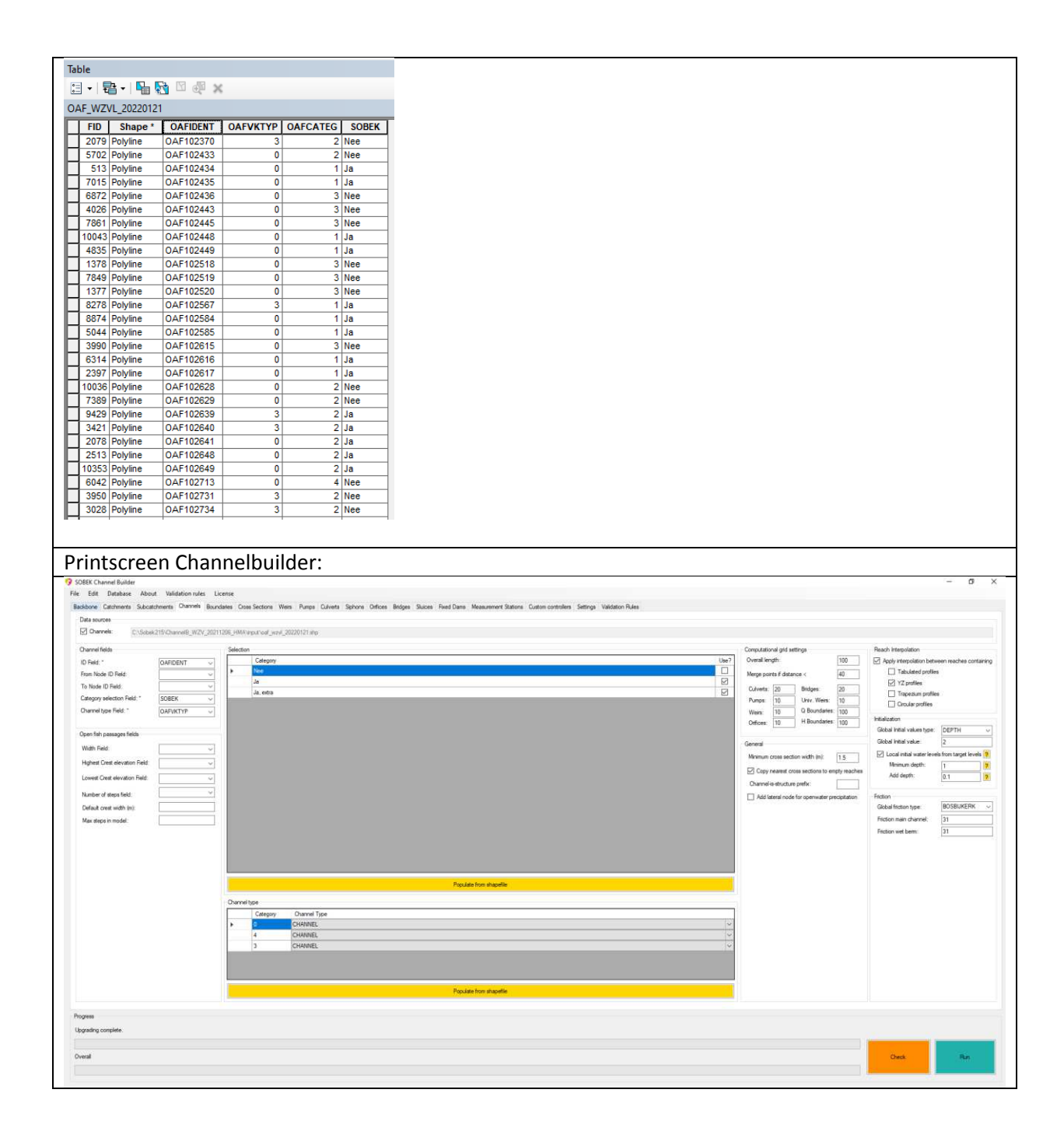

# <span id="page-9-0"></span>Boundaries

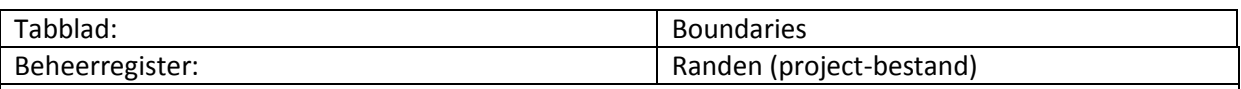

Omschrijving:

Aan de randen van het modelgebied waar water uit het gebied stroomt zijn boundaries voorzien, voor de gemalen/sluizen aan de Westerschelde betreft dit een getijdecyclus 12u (blauw) en voor de zuidelijke boundaries (grijs) betreft dit een vaste waterstand. Met name voor het plaatsen van deze boundaries is de extra bufferzone noodzakelijk uit het tabblad Catchments.

Voor de Boundaries langs de Westerschelde is een gemiddelde getijdecyclus bepaald voor de 4 afzonderlijke locaties, zie grafiek. Deze kan met de Channelbuilder ingeladen worden in de achterliggende database.

De shape boundaries wordt handmatig aangemaakt en voorzien van onderstaande tabelopbouw. Met de kolom HT wordt aangegeven of de waterstand vast is (H) of tijdsafhankelijk (HT).

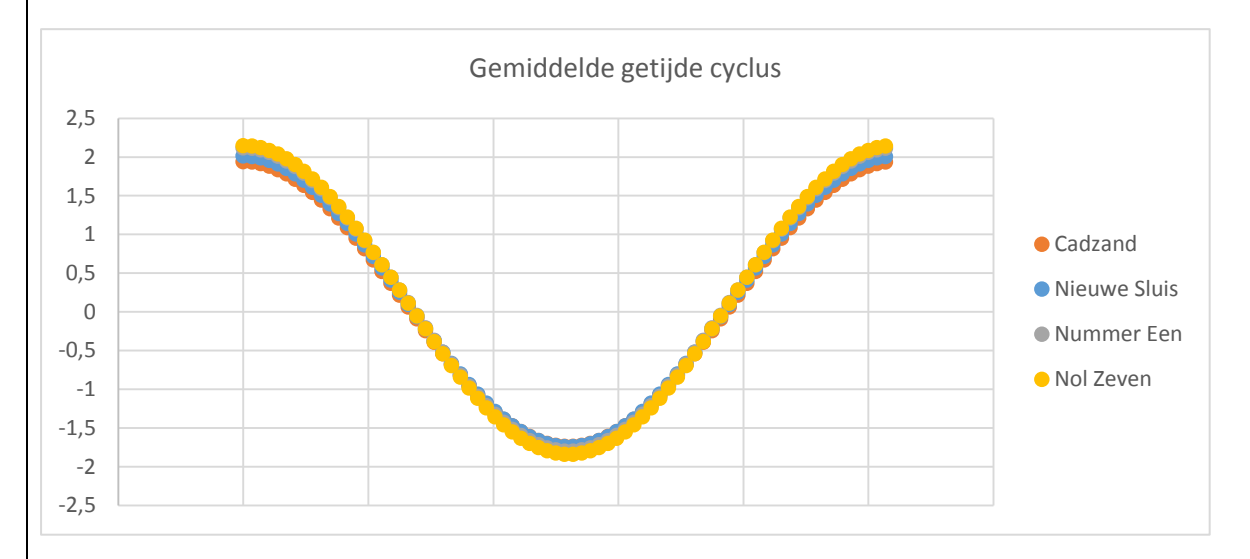

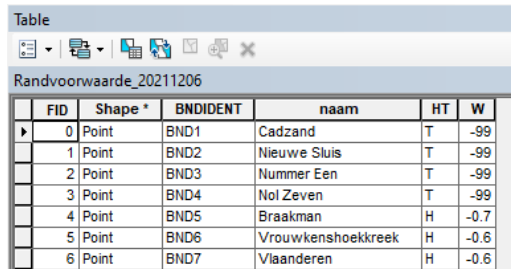

Vlaanderen

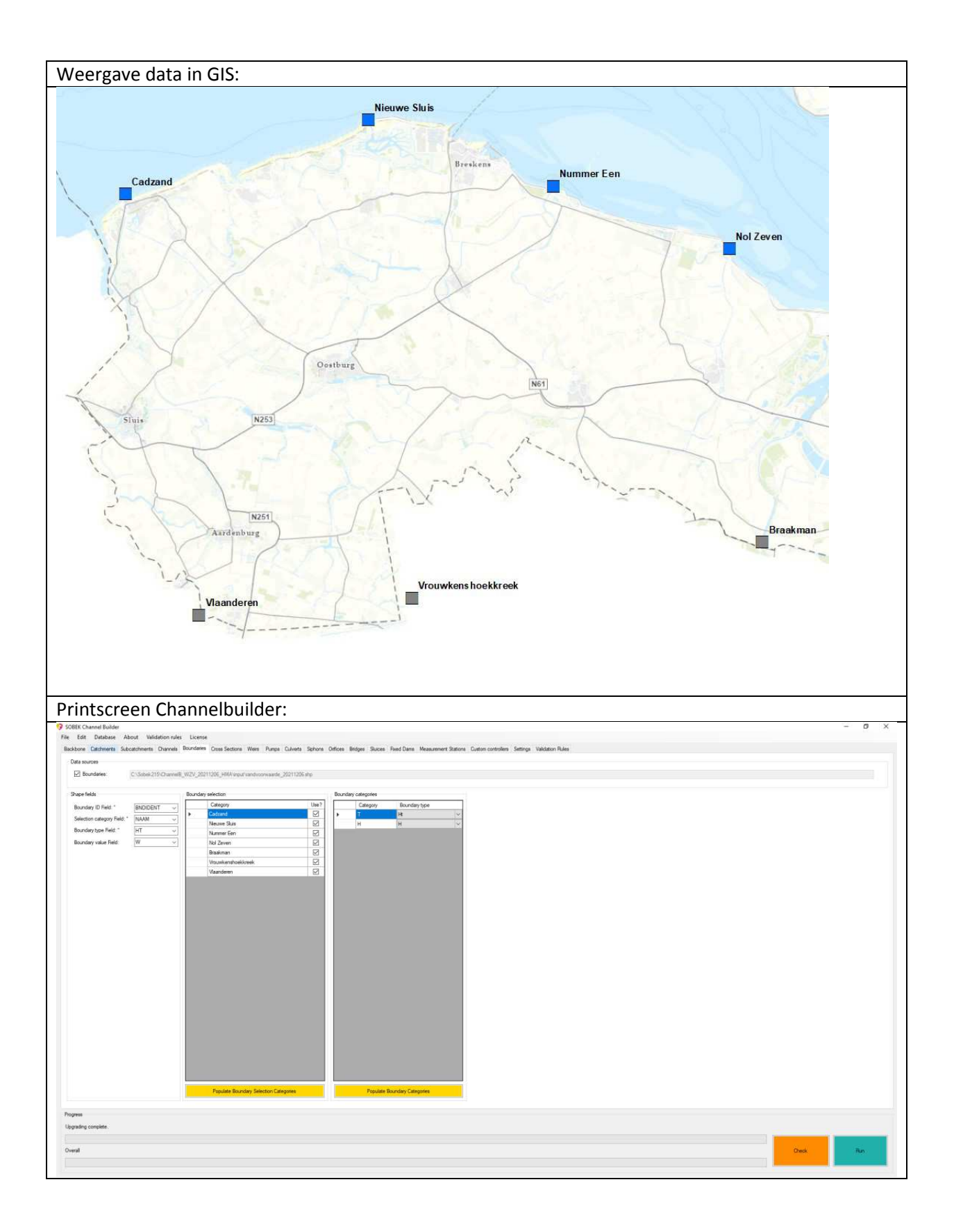

# <span id="page-11-0"></span>Dwarsprofielen primair

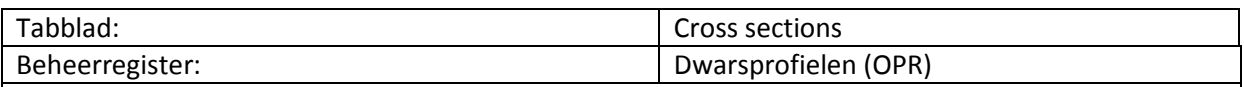

Omschrijving:

Bij het tabblad worden de dwarsprofielen gekozen die gebruikt worden in het model. De Channelbuilder heeft hier verschillende import-opties voor, maar wij gebruiken de optie XYZ profielen vanuit shapes. De gemeten dwarsprofielen (punten) uit het beheerregister bevatten de XYdata in de geometrie en de Z-waarde staat per meetpunt vermeld. Voor het model gebruiken we de volledige puntenwolk met alle beschikbare dwarsprofielen (slibprofielen uitgezonderd).

Op basis van de selectie bij Channel, worden enkel de dwarsprofielen geselecteerd die kruisen met de afvoervakken. Voor dit model hebben we aanvullend een extra veld toegevoegd (Sobek) waarin we de dwarsprofielen voorzien van het kenmerk "Nee" als deze juist niet gebruikt moet worden.

In de Channelbuilder kan een voorkeursvolgorde worden opgenomen indien er meerdere bronbestanden met dwarsprofielen. De dwarsprofielen die als input worden gebruikt bij subtabblad primair krijgen voorrang boven secundair.

## Opmerking:

*Bij de modellering wordt normaalgesproken gebruik gemaakt van zogenaamde PWO-profielen. Dit is een combinatie van het gemeten profiel met de leggerbodemhoogte. Hiermee wordt de leggerbodemhoogte gecontroleerd of er voldoende doorstroomprofiel aanwezig is. De leggerbodemhoogte in dit gebied is niet bruikbaar om goede berekeningen mee uit te voeren (onrealistische verloop bodem en opstuwing). Het optimaliseren van de leggerbodemhoogte is onderdeel van het maatregelenpakket.*

Weergave data in GIS:

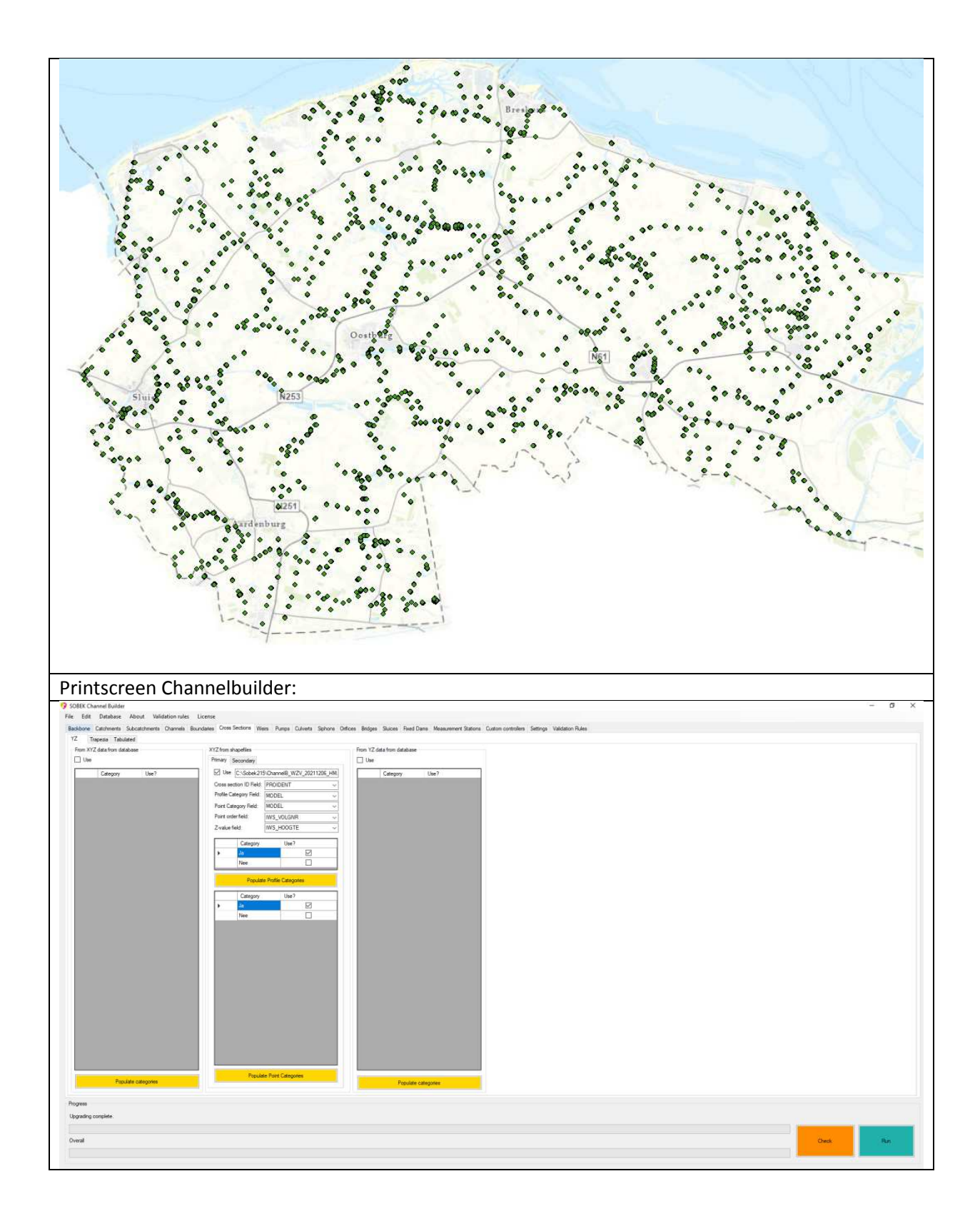

## <span id="page-13-0"></span>Dwarsprofielen secundair

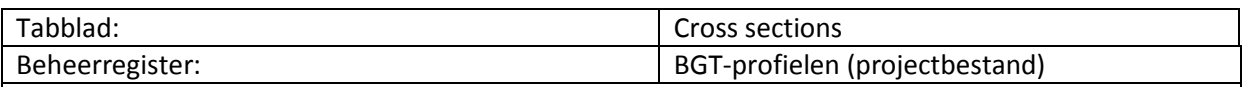

Omschrijving:

De gemeten dwarsprofielen uit het beheerregister zijn enkel beschikbaar voor de primaire watergangen. Voor de overige watergangen (veelal secundaire) is een theoretisch dwarsprofiel bepaald met de tool BGT-profiles *(Op basis van de BGT-watervlaktes en een opgevulde AHN kan de tool een dwarsprofiel genereren voor elke willekeurige watergang, zie handleiding tool:* ["M:\PWO\Algemeen\Tools\BGTprofiles\Handleiding BGTprofiles.docx"\)](file:///M:/PWO/Algemeen/Tools/BGTprofiles/Handleiding%20BGTprofiles.docx)

De output van de tool is een puntenwolk met Z-data en XY-data in de geometrie. De puntenwolk wordt toegevoegd als secondary profiles. Dat houdt in als er geen dwarsprofielen zijn uit het subtablad primary profiles, er gekeken wordt of de data aangevuld kan worden met de secondary profiles.

Op basis van de selectie bij Channel, worden enkel de dwarsprofielen geselecteerd die kruisen met de afvoervakken. Voor dit model hebben we aanvullend een extra veld toegevoegd (Sobek) waarin we de dwarsprofielen voorzien van het kenmerk "Nee" als deze juist niet gebruikt moet worden.

In de Channelbuilder kan een voorkeursvolgorde worden opgenomen indien er meerdere bronbestanden met dwarsprofielen. De dwarsprofielen die als input worden gebruikt bij subtabblad secundair worden pas gebruikt als er geen dwarsprofiel aanwezig is uit de primaire dwarsprofielen.

Aanvullend zijn er handmatig enkele profielen gemaakt voor de benedenstroomse trajecten van de uitwateringssluizen, de reach tot aan de boundary wordt namelijk default voorzien van een binnendijks gelegen (kleiner) profiel. Dit heeft invloed op de getijdewaterstand.

Weergave data in GIS:

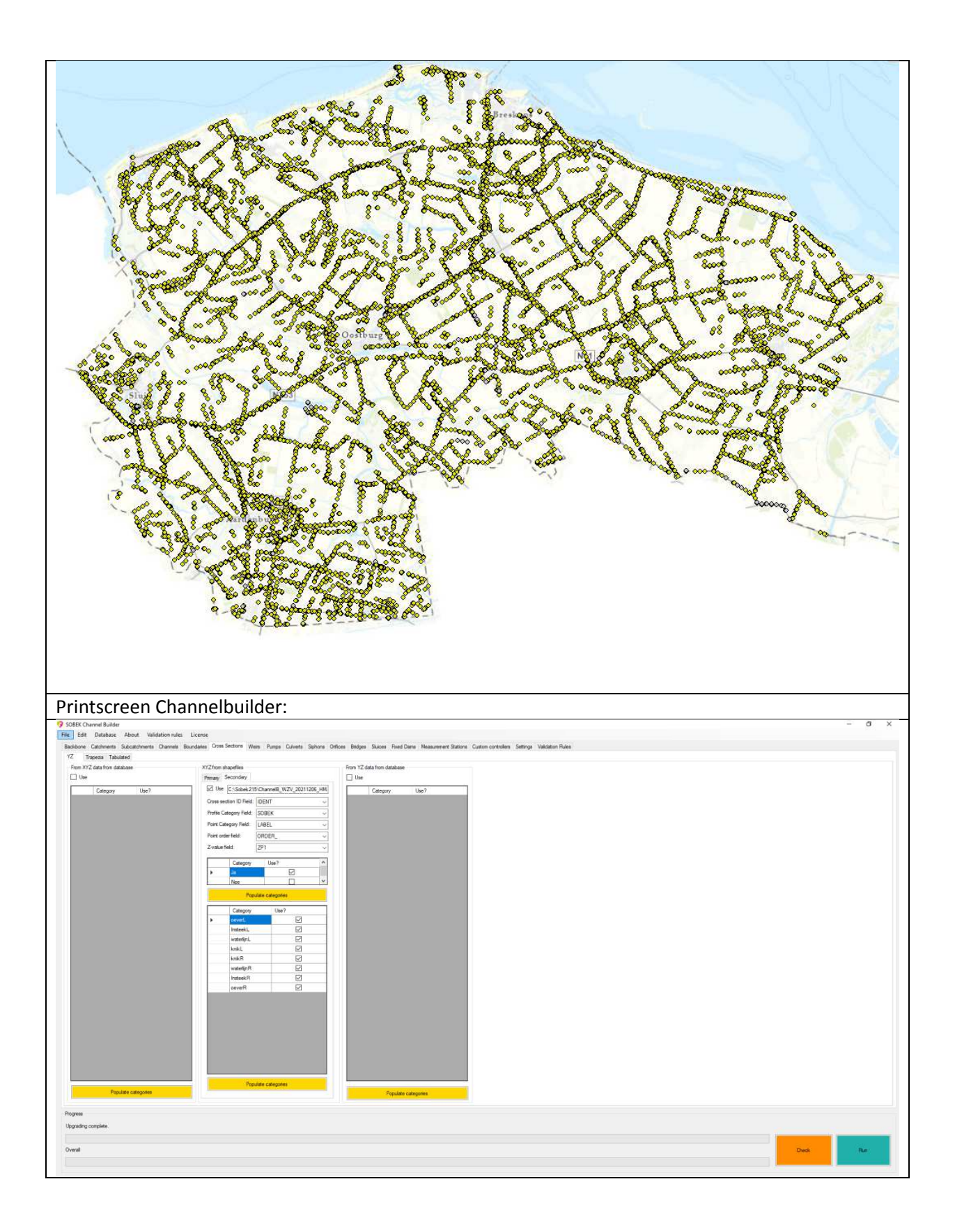

#### <span id="page-15-0"></span>Stuwen

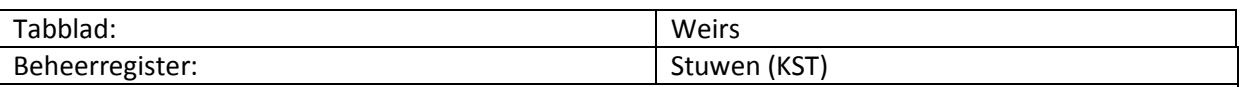

Omschrijving:

De stuwen bevatten veel gegevens die rechtstreeks uit het beheerregister komen, maar niet altijd volledig zijn. In principe kan de Channel Builder op basis van de logische validatie regels de fouten/hiaten invullen, maar voor dit gebied zijn alle aannames voor de ontbrekende gegevens vermeld in de kolom OPM.

Enkele stuwen hebben geen noemenswaardige functie in het watersysteem en hebben de opmerking "nee" in het selectieveld Sobek. Dit is een extra controle slag bovenop de selectie vanuit de afvoervakken.

Een automatische stuw krijgt de controller "Interval", de rest "Time".

De streefpeilen die gelden bij de stuwen zijn hier opgenomen in de kolommen ZP, WP en OWP. Als hier geen waardes zijn ingevuld, wordt het ZP/WP uit de subcatchments gebruikt. Ook is uit een eerdere modelberekening de opstuwing bij de stuwen berekend en kan automatisch gecorrigeerd worden (corr\_nma, corr\_hma). De discharge coëfficiënt is afhankelijk van de stuwtype en de lateral coëfficiënt is altijd 1. De laatste drie velden bevatten de streefpeilen incl peilschaalcorrecties. Op basis van deze velden is het model opgebouwd.

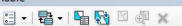

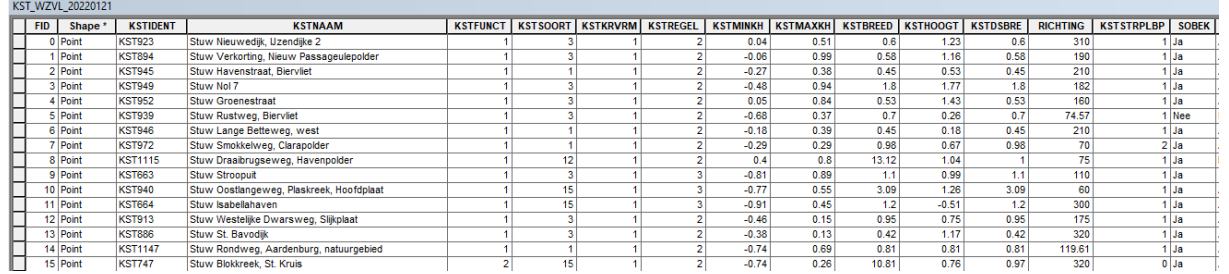

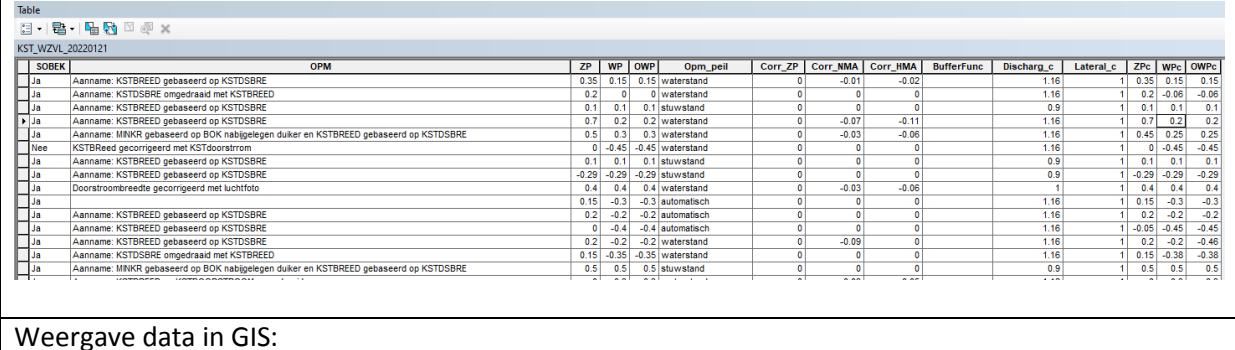

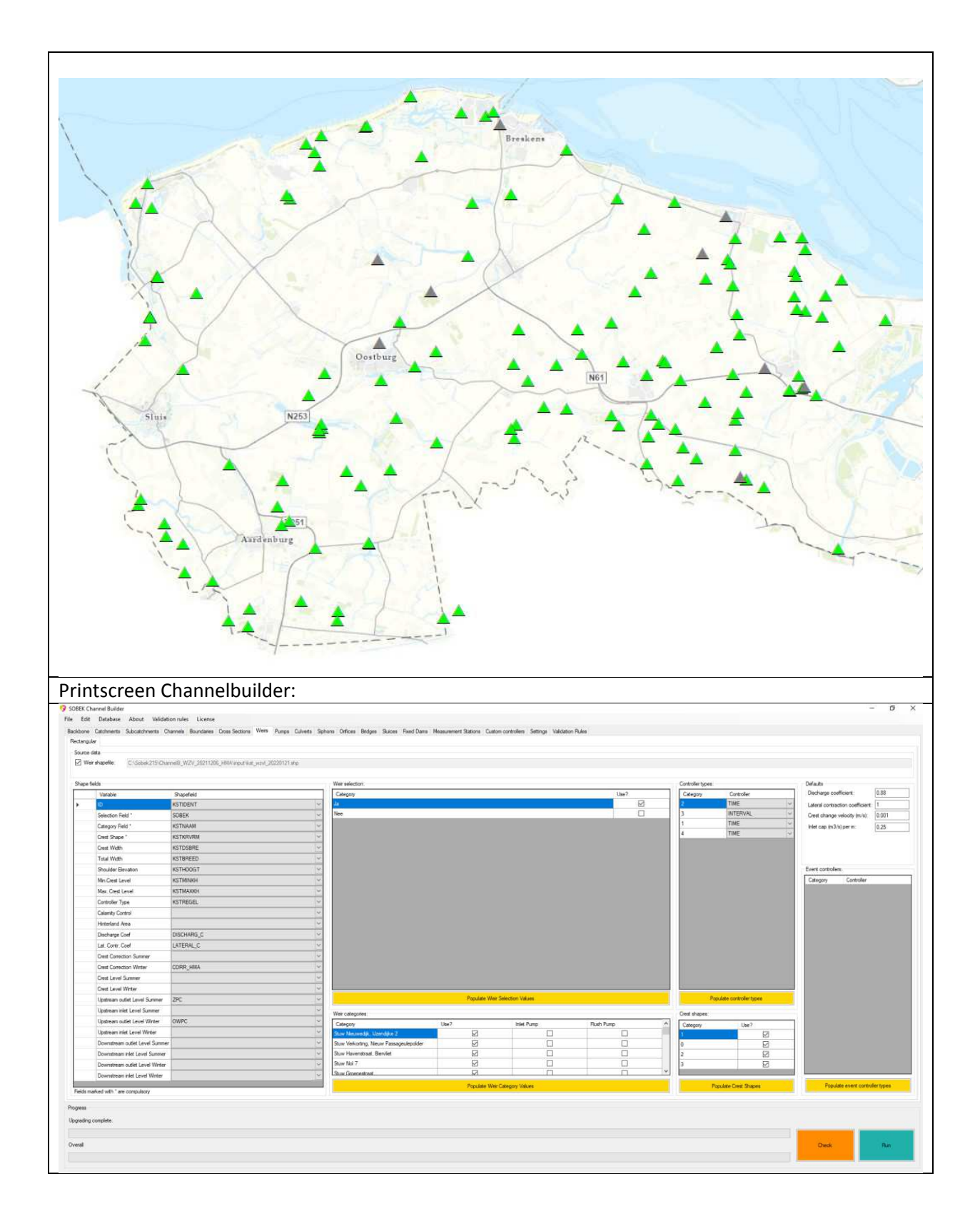

# <span id="page-17-0"></span>Gemalen

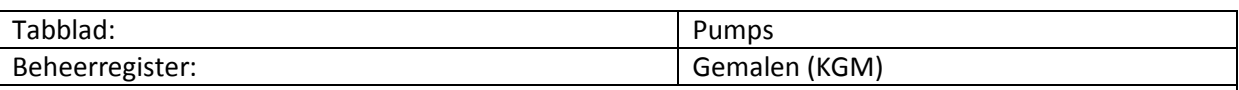

Omschrijving:

De gemalen worden ook voorzien van extra gegevens. Naast de streefpeilen (ZP, WP en OWP) is het bij de gemalen van belang dat het juiste aantal pompen en de maximale capaciteit per pomp is vermeld. Evenals het aan- en afslag peil of marges.

In het onderstaande voorbeeld staan zowel de marges als de exacte peilen vermeld. In het definitieve model is gebruik gemaakt van de exacte aan- en afslagpeilen.

Voor de gemalen die een reductiefactor hebben, kan dit per gemaal worden aangevinkt. De pompreductiecurve dient als csv-bestand via de tool opgeslagen te worden in de achterliggende database.

Voorbeeld csv-bestand:

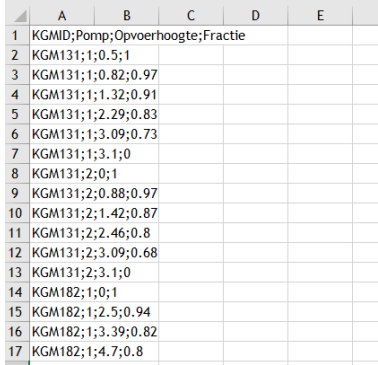

De opmalingen zijn in dit model buiten beschouwen gelaten (Windmolen De Blikken, Groede en gemaal Pietersdijk).

**Table** 

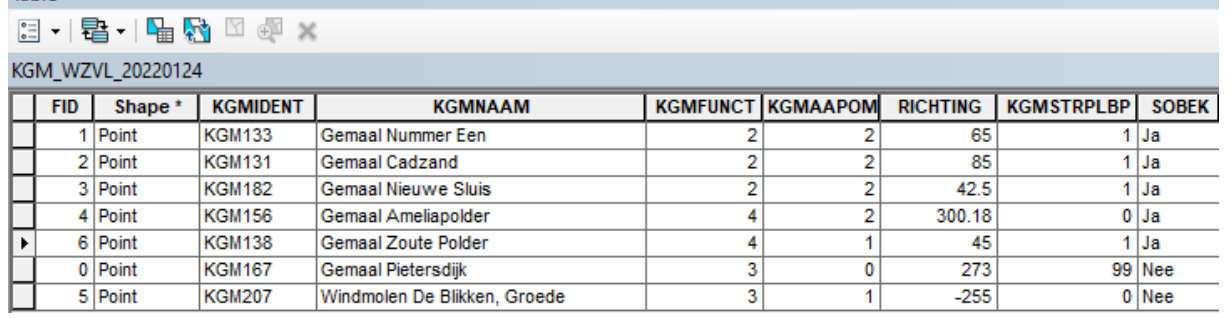

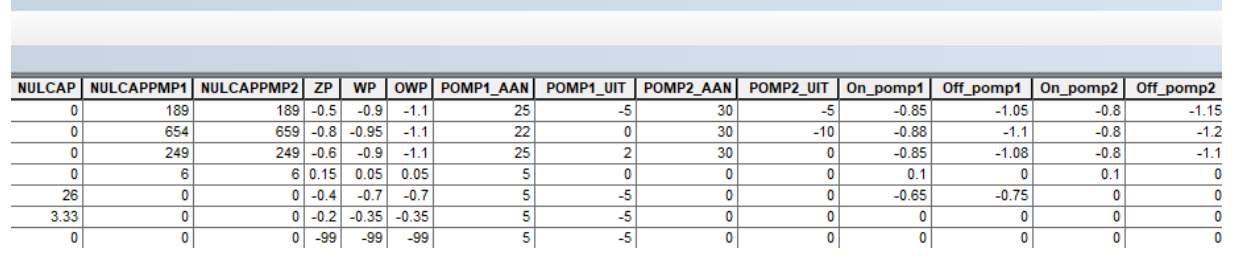

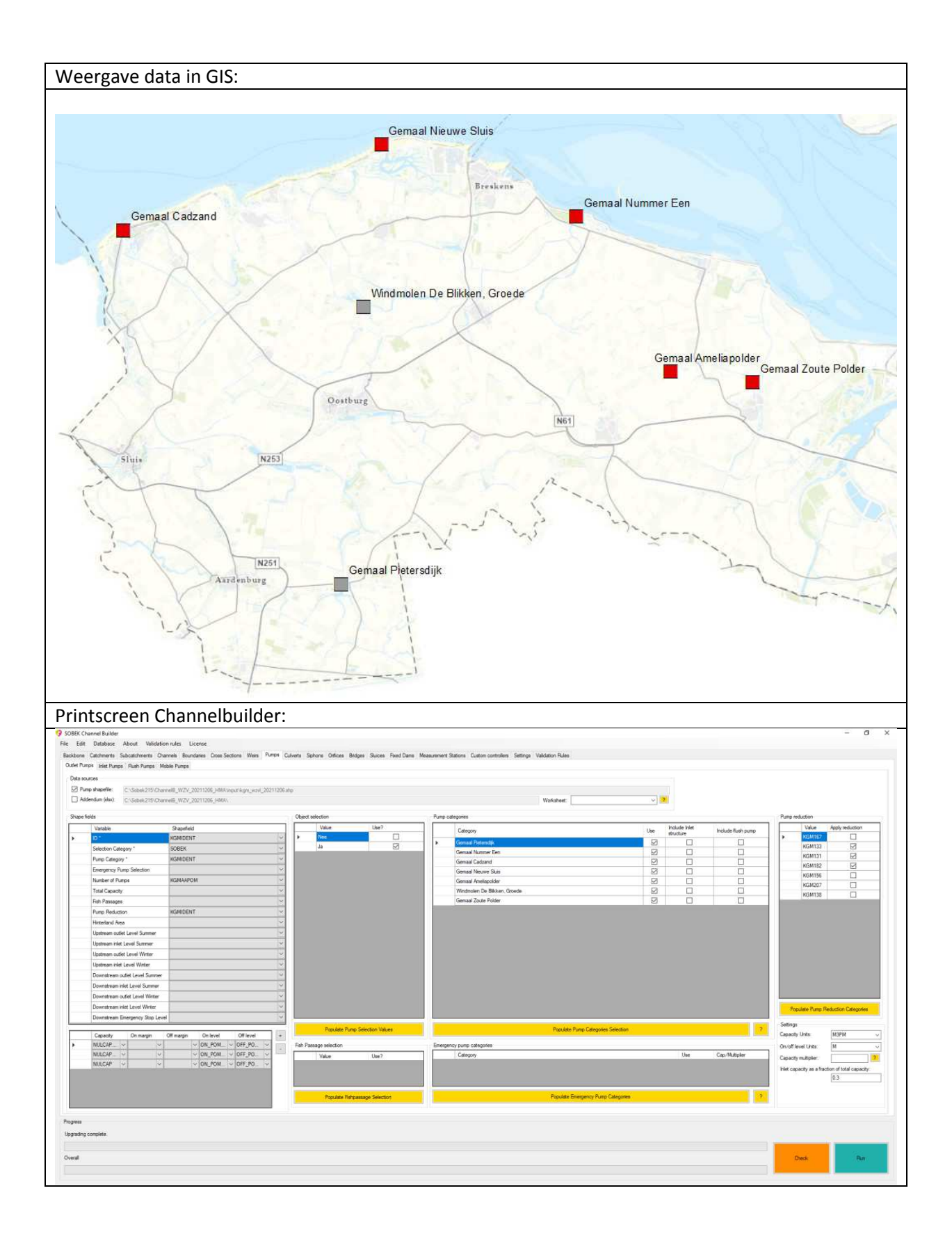

## <span id="page-19-0"></span>Duikers

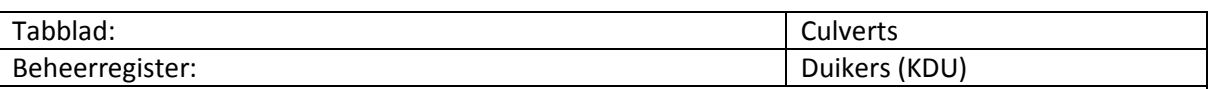

Omschrijving:

De duikers bevatten veel gegevens die rechtstreeks uit het beheerregister komen, maar niet altijd volledig zijn. In principe van de Channel Builder op basis van de logische validatie regels de fouten/hiaten invullen, maar voor dit gebied zijn alle aannames voor de ontbrekende gegevens vermeld in de kolom Toelichting.

In principe worden enkel de duikers geselecteerd die binnen de geselecteerde afvoervakken vallen, maar voor de zekerheid zijn de duikers voorzien van een selectieveld "Sobek" waarbij is aangegeven of een duiker wel of niet geselecteerd moet worden voor de modelbouw.

Per duikermateriaalsoort is in de Channelbuilder een StricklerkS waarde toegekend.

De sluizen in het gebied zijn gemodelleerd als duiker met een enkele flowdirection (lozend op buitenwater). De duiker coëfficiënt IN is afhankelijk van de duikervorm.

Lange duikers:

Alle duikers langer dan 50m worden als line structure gemodelleerd in Sobek. Een lange duiker wordt alleen goed geïmporteerd als deze uit 1 lijnstuk bestaat zonder knikpunten. Ook het afvoervak moet hieraan voldoen.

Bij de interpolatie van profielen gaat het verkeerd bij een 5-tal locaties waar lange duikers samenkomen. Deze locaties zijn gemarkeerd met een ster.

*KDU32486, KDU32488, KDU50071, KDU29164, KDU29167, KDU29168, KDU29169, KDU68029 KDU39542, KDU71740, KDU71739, Duikeraanwezig1* 

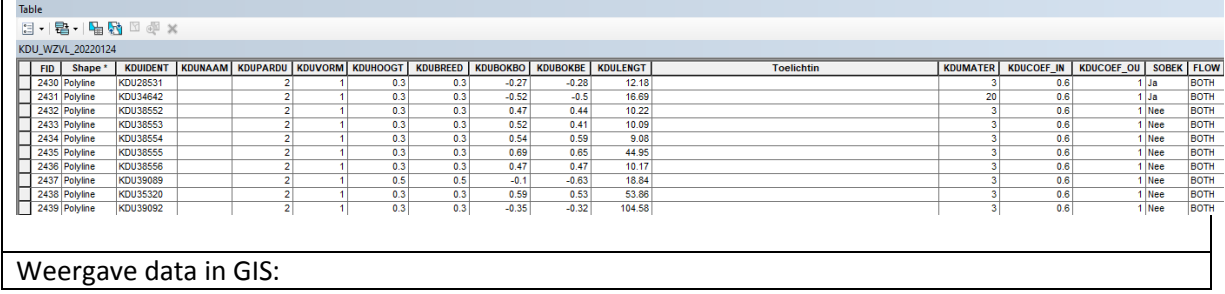

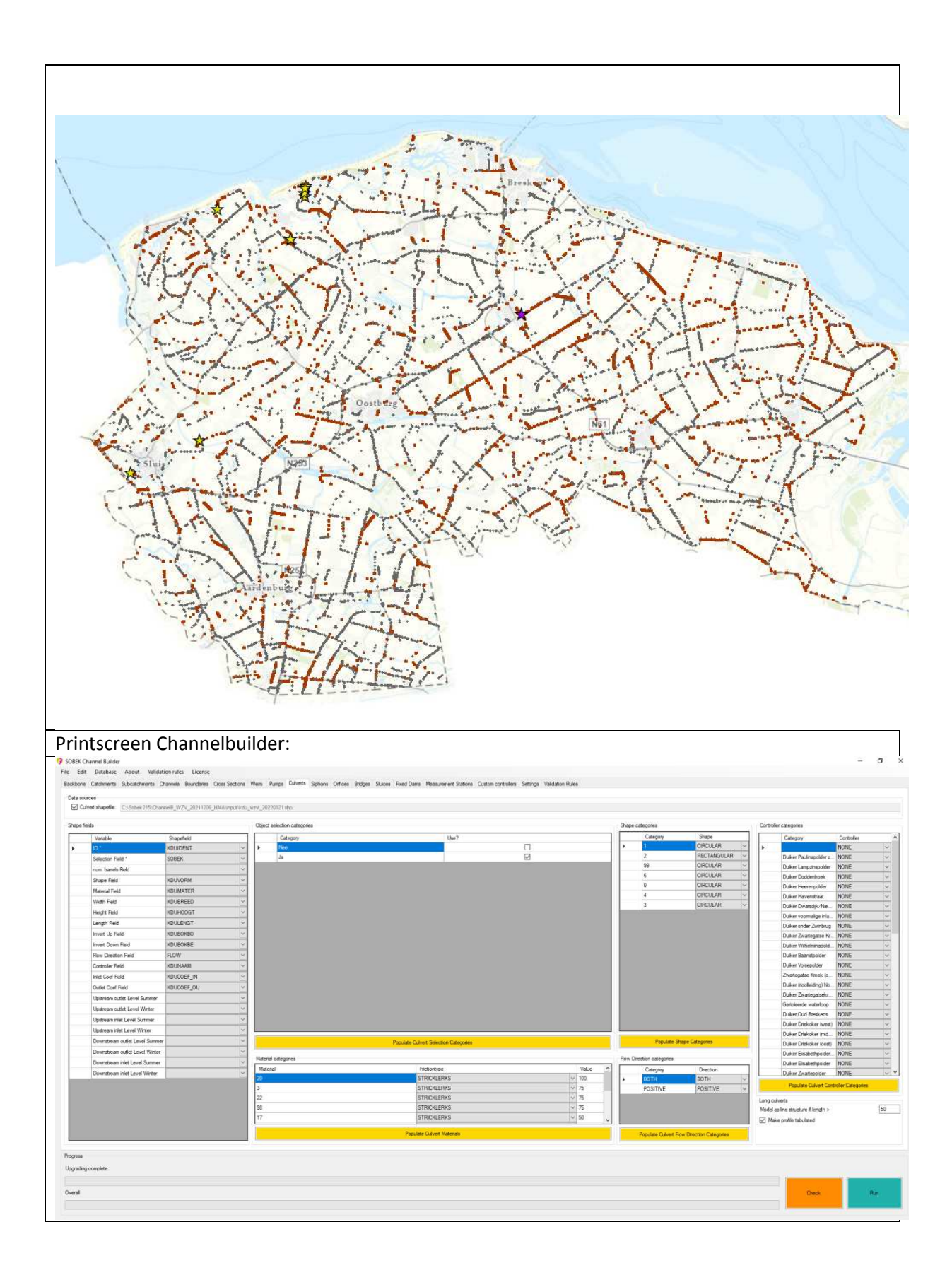

## <span id="page-21-0"></span>Meetstations

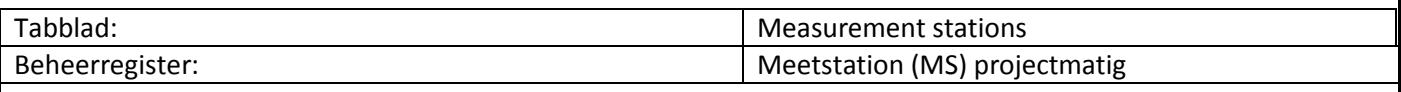

Omschrijving:

Voor de gemalen en automatische stuwen worden door de tool zelf meetstations aangemaakt, deze worden ook gebruikt voor de sturingsregels.

Echter, bij de uitwateringscomplexen Cadzand, Nieuwe Sluis en Nol Zeven is het nodig extra meetstations benedenstrooms (Westerschelde) handmatig te plaatsen, omdat er hier ook gestuurd wordt op het benedenstrooms peil.

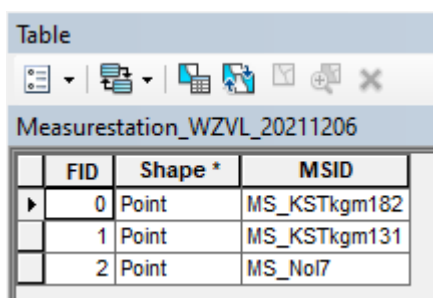

### Weergave data in GIS:

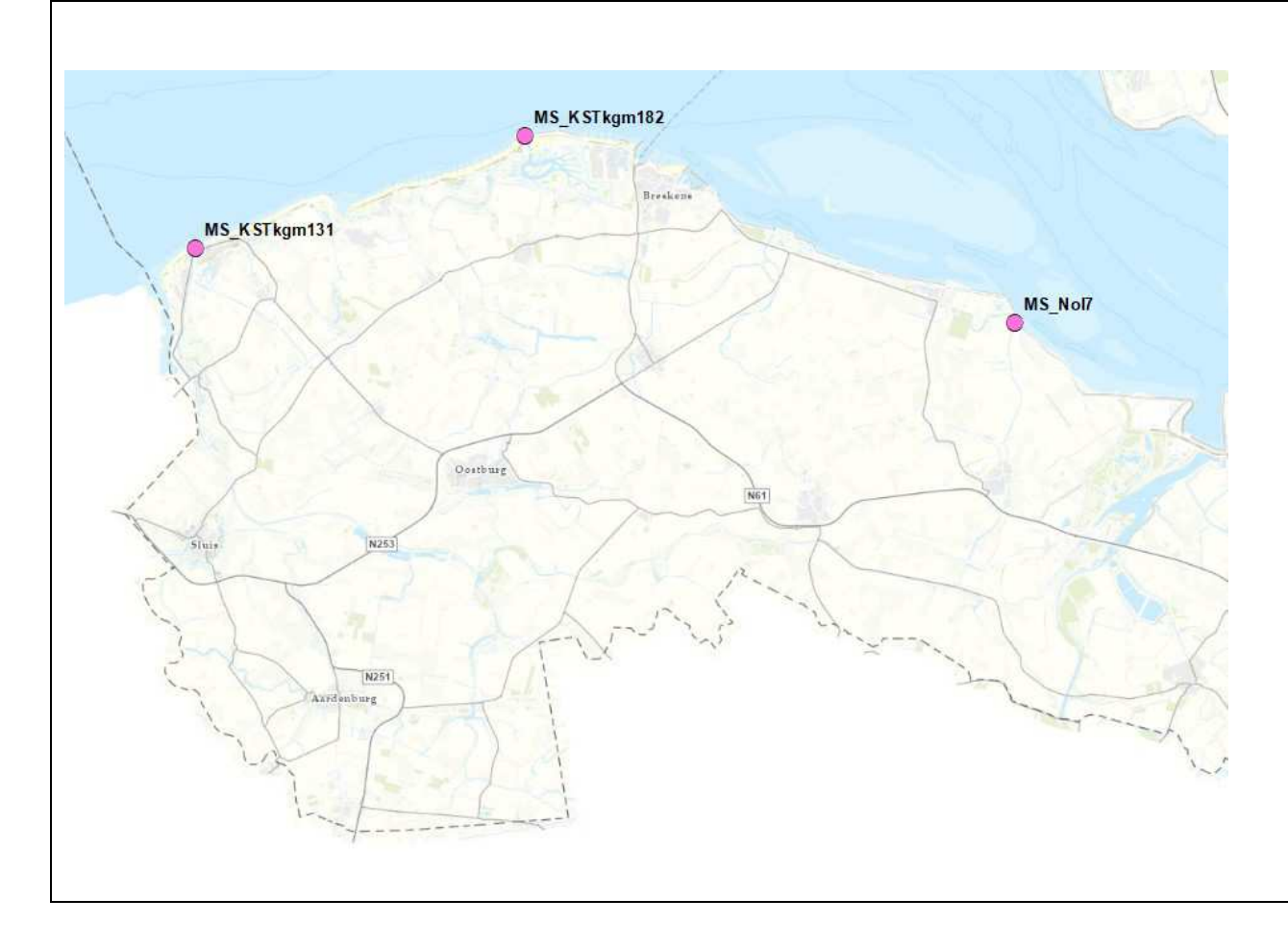

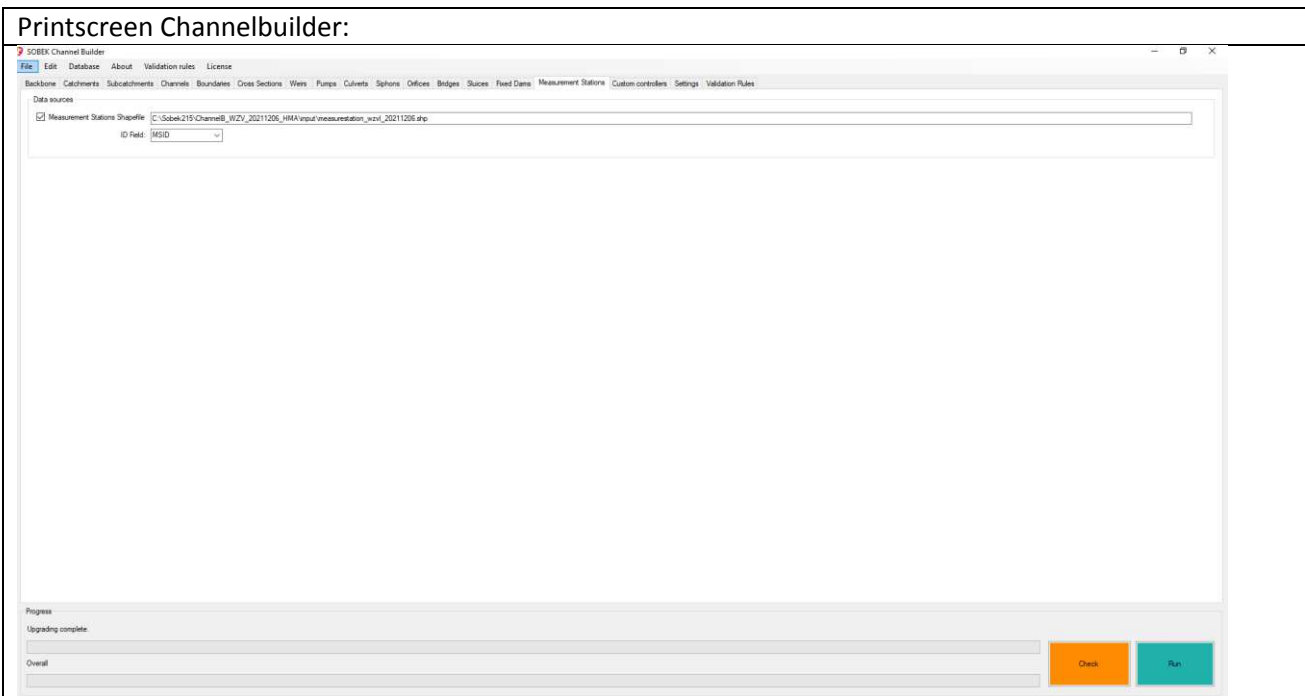

## <span id="page-23-0"></span>Sturingsregels

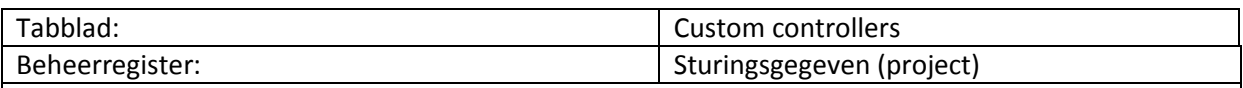

Omschrijving:

De sturing van de uitwateringssluizen/gemalen is beschreven in een documen[t "M:\PWO\West-](file:///M:/PWO/West-Zeeuws-Vlaanderen2.0/02_Gegevensfase_WZV2/Gegevensplatform/Kunstwerken/Automatische%20sturing%20kunstwerken%20west.docx)Zeeuws-Vlaanderen2.0\02\_Gegevensfase\_WZV2\Gegevensplatform\Kunstwerken\Automatische [sturing kunstwerken west.docx"](file:///M:/PWO/West-Zeeuws-Vlaanderen2.0/02_Gegevensfase_WZV2/Gegevensplatform/Kunstwerken/Automatische%20sturing%20kunstwerken%20west.docx)

Op basis van deze gegevens zijn de parameters ingevuld in de Channelbuilder. De uitwateringssluizen (Nol Zeven, Nieuwe Sluis en Cadzand) gaan enkel open bij laag water. Bij hoog buitenwater wordt de aanvoer geblokkeerd door een modelmatige stuw en stroomt het water richting het gemaal. Wanneer het weer laag water wordt, zal de uitwateringssluis ook weer gaan functioneren. Het gemaal blijft pompen tot de gewenste binnenwaterstand is bereikt.

Het traject Cadzand, Driekoker en Slepersdijk bevat een gebiedsregeling. Zo gelden er bij de stuw Driekokers meerdere sturingsregels. Dit is opgevangen door in de modelschematisatie meerdere stuwen te modelleren en per stuw hier een aparte sturingsregel aan te hangen.

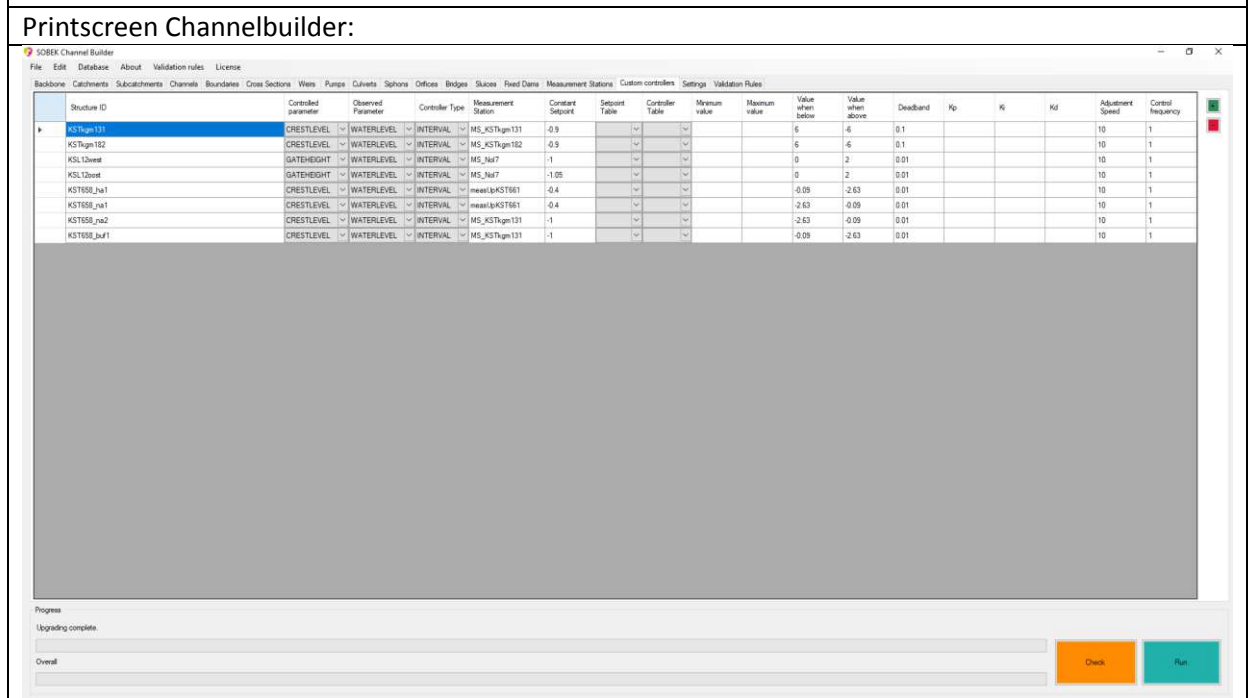

## <span id="page-24-0"></span>Instellingen en validatie regels

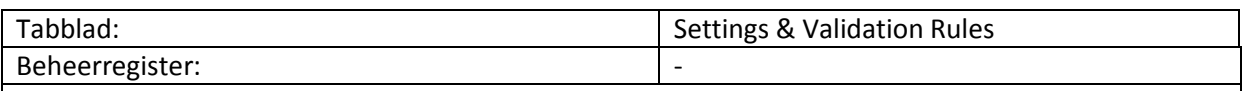

Omschrijving:

Standaard instellingen en wegschrijflocaties Channelbuilder zijn ongewijzigd. Let wel op dat de verwijzingen tussen de inputbestanden, database en XML kloppen.

Doordat er voorafgaand aan de modelschematisatie meerdere datacontroles hebben uitgevoerd en aannames hebben genomen om de dataset zo compleet mogelijk te maken, is er weinig tot geen gebruikt gemaakt van de validatieregels die de Channelbuilder naloopt en corrigeert.

Let op: Tot slot moeten we vermelden dat de basisvariant van de modelschematisatie is uitgerust met zogenoemde 'vertical slots'. Een vertical slot is een fictieve verticale smalle sleuf in het dwarsprofiel die als doel heeft droogval van de watergang in het model tegen te gaan. Hiermee voorkomen we crashes die het gevolg zijn van droogval. *Vertical slots* hebben als nadeel dat de waterstand in het model dieper kan uitzakken dan de slootbodem, wat een objectieve vergelijking met het Peil-In-Rust (PIR) kan bemoeilijken. Ook kan er door *vertical slots* in sommige gevallen numerieke instabiliteit ontstaan.

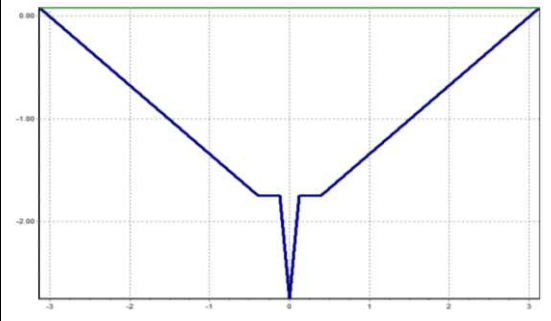

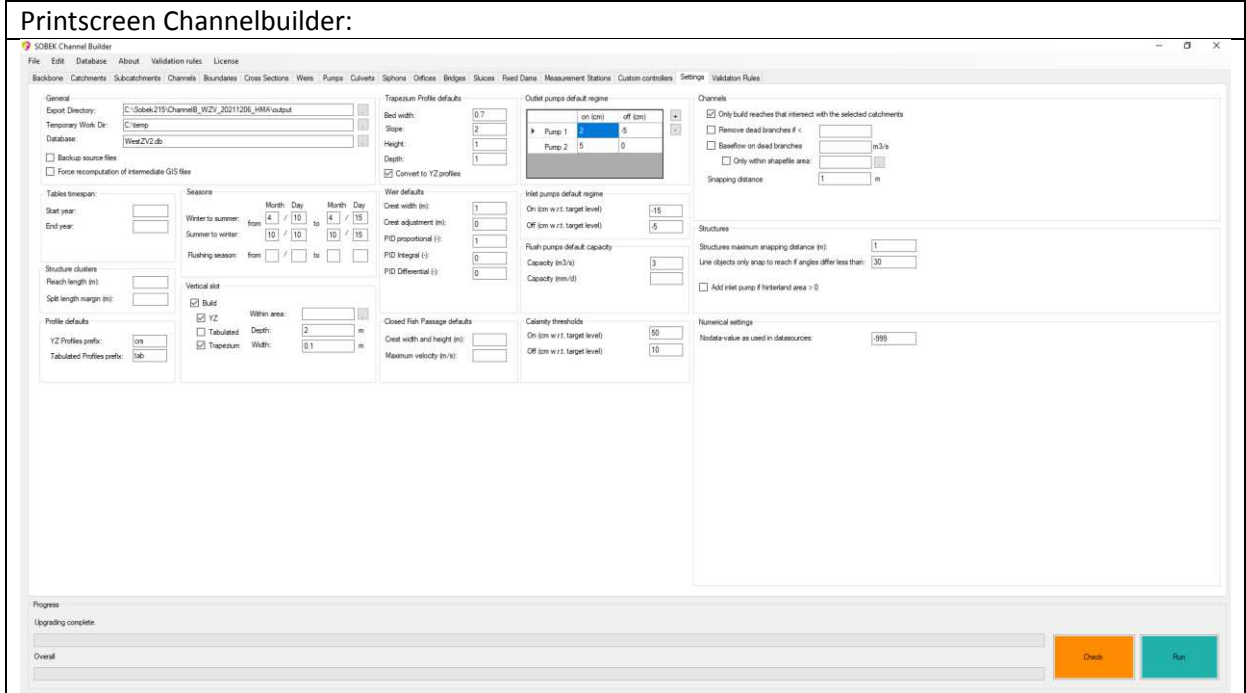

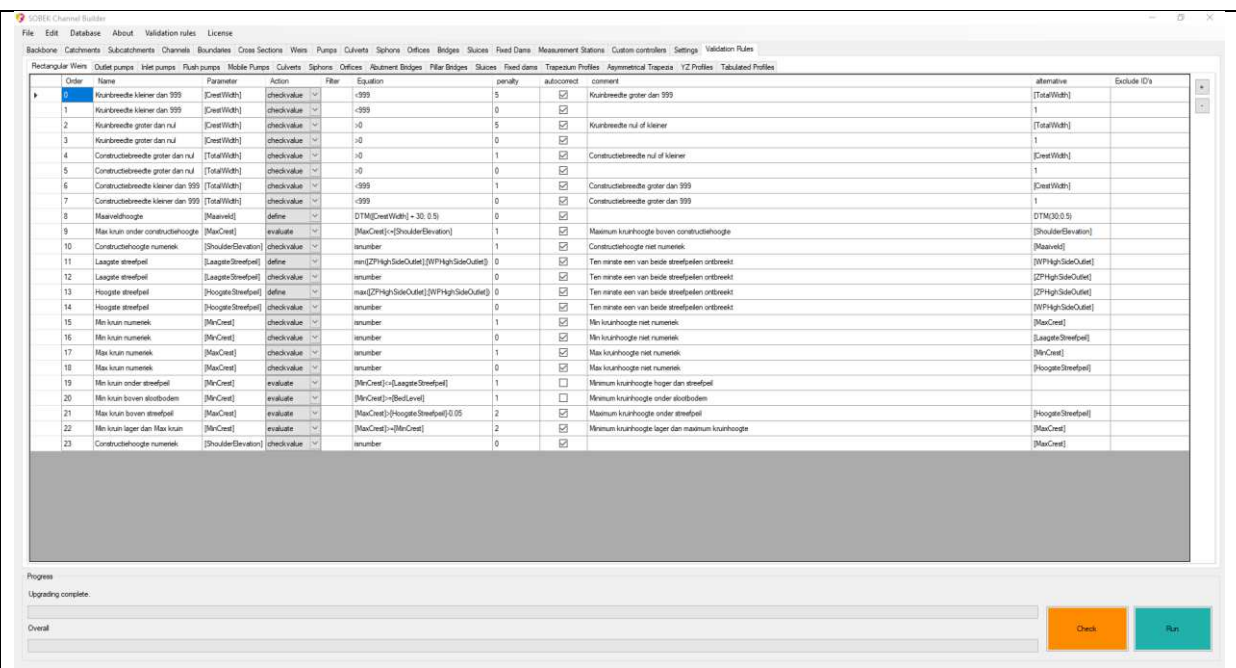

# <span id="page-26-0"></span>Resultaat Channelbuilder

Als alle tabbladen voorzien zijn van de benodigde gegevens, kan de Channelbuilder gerund worden door op de blauwe "RUN" knop te klikken rechts onder in het scherm. De gebruikte instellingen en bestand verwijzingen worden opgeslagen in de bijbehorende XML-file. Het is raadzaam de wijzigingen regelmatig op te slaan.

Als resultaat genereert de Channelbuilder een nieuwe map "Output" op de locatie waar ook de XML en database zijn opgeslagen. De map output bevat de volgende relevante gegevens:

- D-Hydro **D-Hydro** (in een toekomstige versie komt hier de importeergegevens voor een D- Hydro model
- GIS **GIS** (GIS bestanden met aanpassingen)
- **SOBEK** (data voor Sobekmodel)
	- o FlowData (data reaches en nodes)
		- o Topo
			- network.sob (netwerk reaches en nodes)
	- o calculationpoints.bna (rekenpunten
- **Validationviewer** (hyperlink naar website waar de validatie van de gegevens zichtbaar wordt)
- logfile.xlsx (resultaten validatie in excel)

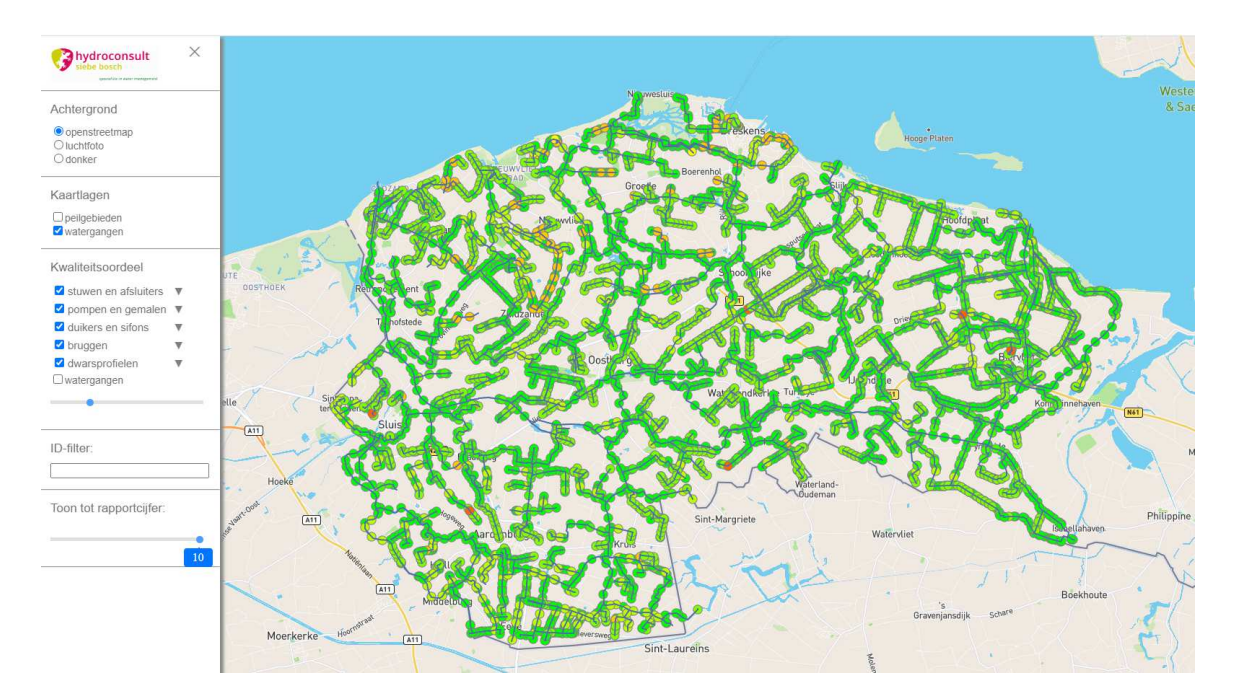

## **Stappenplan Data2 Sobek**

- 1. Start een leeg project op in Sobek
- 2. Importeer het bestand netwerk.sob (bestand is onzichtbaar, in zoekbalk \* typen, dan wordt deze zichtbaar)
- 3. Importeer het bestand calculationpoints.bna, selecteer bij type "fixed calculation points"
- 4. Kopieer alle bestanden uit de map "FlowData" naar de WORK-folder bijbehorend bij het project in Sobek
- 5. Het Sobek-model opgebouwd en gereed voor berekeningen.

# <span id="page-27-0"></span>Modeltesten

#### **Leeglooptest**

Met een leeglooptests wordt de modelschematisatie doorgerekend met een 'lege' gebeurtenis, d.w.z. zonder enige vorm van neerslag en verdamping, kwel/wegzijging en laterale aan-of afstromingen. De bedoeling is dat het model het Peil-In-Rust zo goed mogelijk simuleert.

### **Afvoertest**

Voor de maatgevende afvoer wordt er 12 mm/d gehanteerd. Bij deze afvoer moeten de gemalen nog in staat zijn om het debiet te verwerken. Voor half-maatgevende afvoer werken we met een constante belasting van 6 mm/d. Een bui met stationaire neerslag zorgt dan voor de aanvoer van water.

Bij maatgevende en half-maatgevende afvoer moet worden aangetoond dat het model in staat is om de aangeboden aanvoer te verwerken zonder dat stagnant water of eeuwig stijgende peilen optreden. Bovendien moet de opstuwing in watergangen en kunstwerken logisch verklaarbaar zijn en moet een eventueel krappe drooglegging worden herkend door de gebiedsbeheerders.

### **Aanpassingen input data**

Aan de hand van de tussenresultaten uit de leeglooptesten en afvoertesten zijn diverse fouten in het gegevensplatform verbeterd. Soms heeft dit geleid tot nieuwe inmetingen, omdat de bekende dimensionering van een duiker onrealistische waterstanden veroorzaakte. Daarnaast zorgen nieuwe inzichten in de werking van het watersysteem voor een andere selectie aan watergangen voor de modelschematisatie. Gezien de beschikbare tijd zijn er veel aannames gedaan, zodat er in afwachting van de meetopdracht voortgang bleef in de modelbouw. Deze zijn later grotendeels aangepast in de modelschematisatie. De aannames zijn tevens opgeslagen in een aparte kolom bij de inputgevens.

# <span id="page-27-1"></span>Stationaire modellen voor toetsing

Na een succesvolle modeltesten zijn de definitieve modellen aangemaakt met de Channelbuilder, namelijk:

- HMA-model 6 mm/dag (winter ondergrenspeilen correctie opstuwing hma)
- NMA-model 2.4 mm/dag (winter peilen correctie opstuwing nma)

De basis van het HMA-model is gebruikt om een maatgevende afvoer door te rekenen (MA 12 mm/dag) ten behoeve van de toetsing riooloverstorten.

De berekende waterstanden uit het NMA- en HMA-model worden gebruikt om de drooglegging te bepalen ten behoeve van de GGOR-toetsing.